測定結果がでましたら、研究事務局よ り担当医師並びに菌株登録者に E-mailにてお知らせいたします。

また、測定結果が報告されている菌株 については、WEB調査システムの メニューページにある一覧表の「測定 結果」の列に「報告中」と表示されま す。

#### **測定結果のお知らせ**

#### **測定結果の閲覧方法**

WEB調査システムにログインし、 [登録済 菌株一覧] から 該当菌株の測定結果をクリックし結果を確認してください。

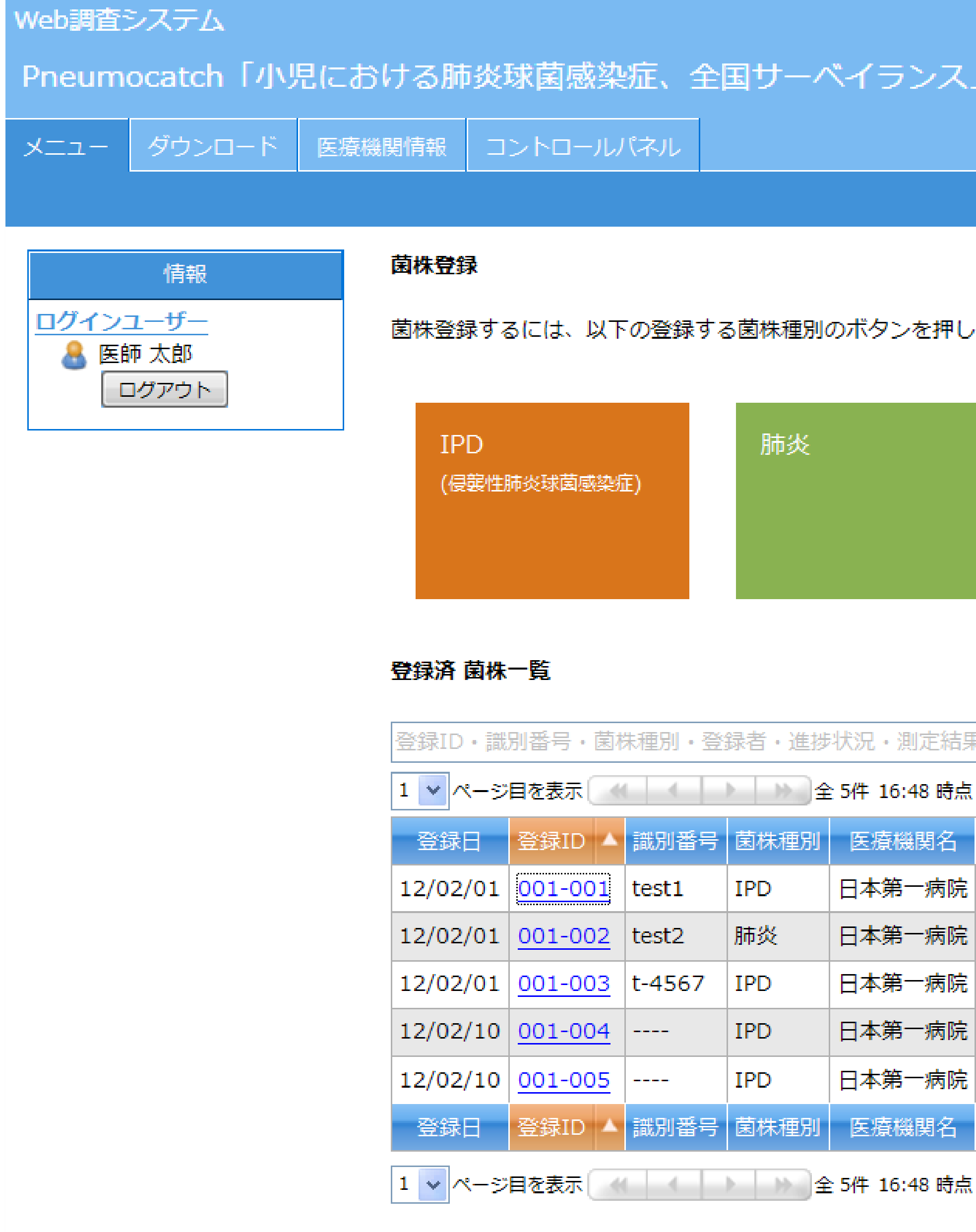

### #:Pneumocatch

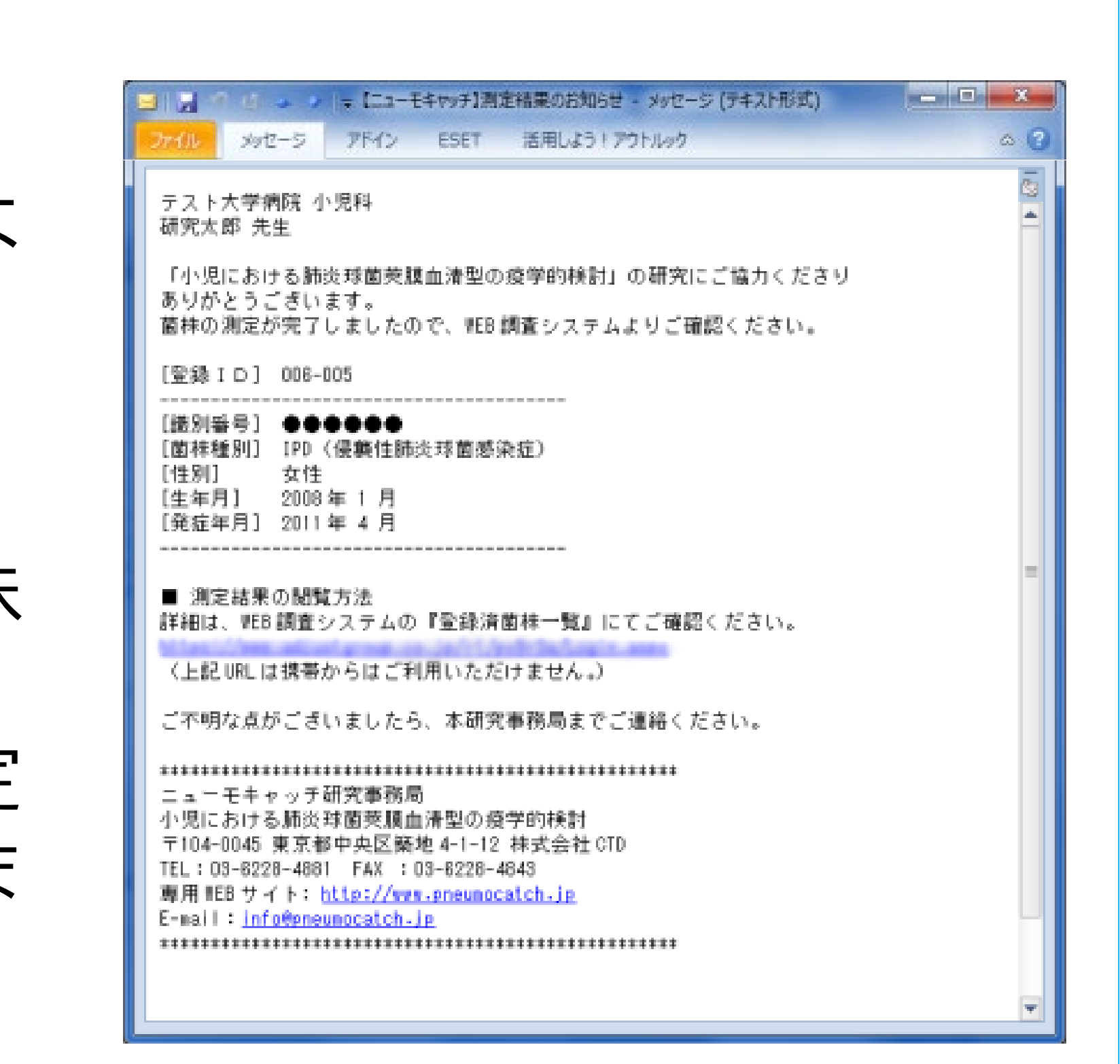

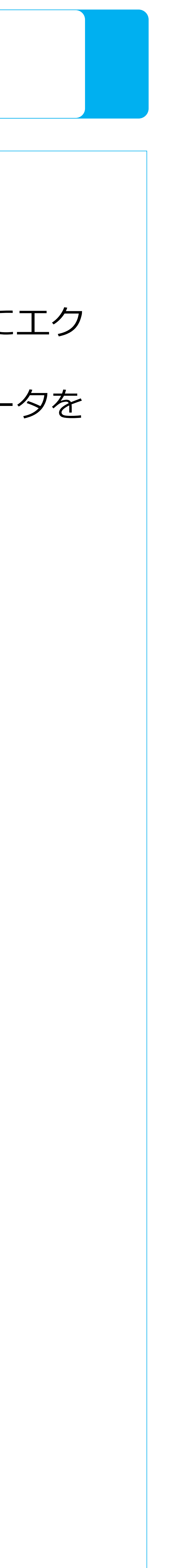

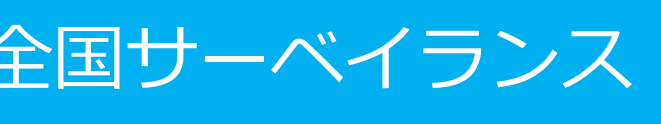

# **測定結果の確認**

## 測定結果は「ダウンロード」のページよりCSVファイルにエク スポートすることができます。 CSVファイルのエクスポート方法は、「登録した菌株データを エクスポートする方法」を参照してください。

してください。

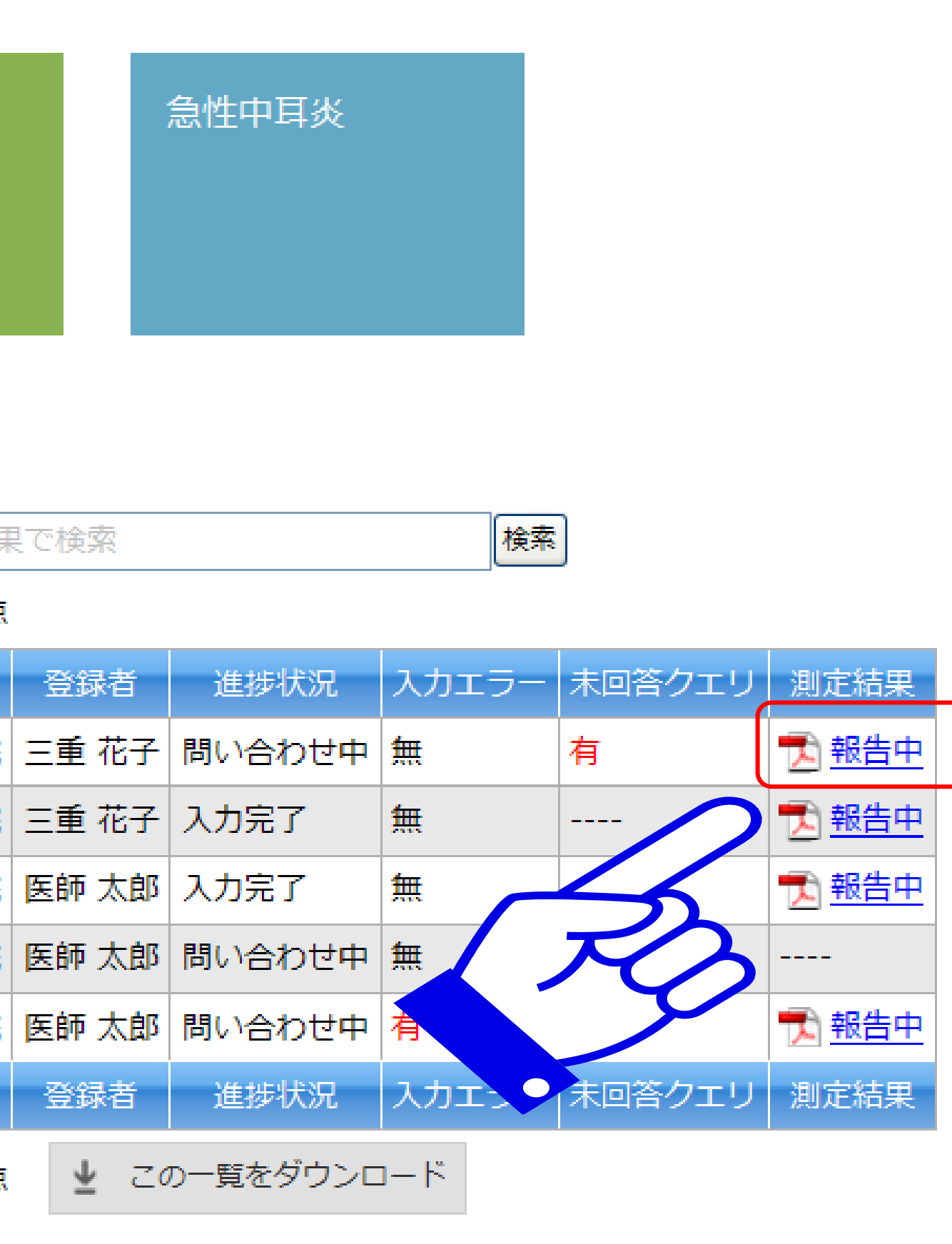

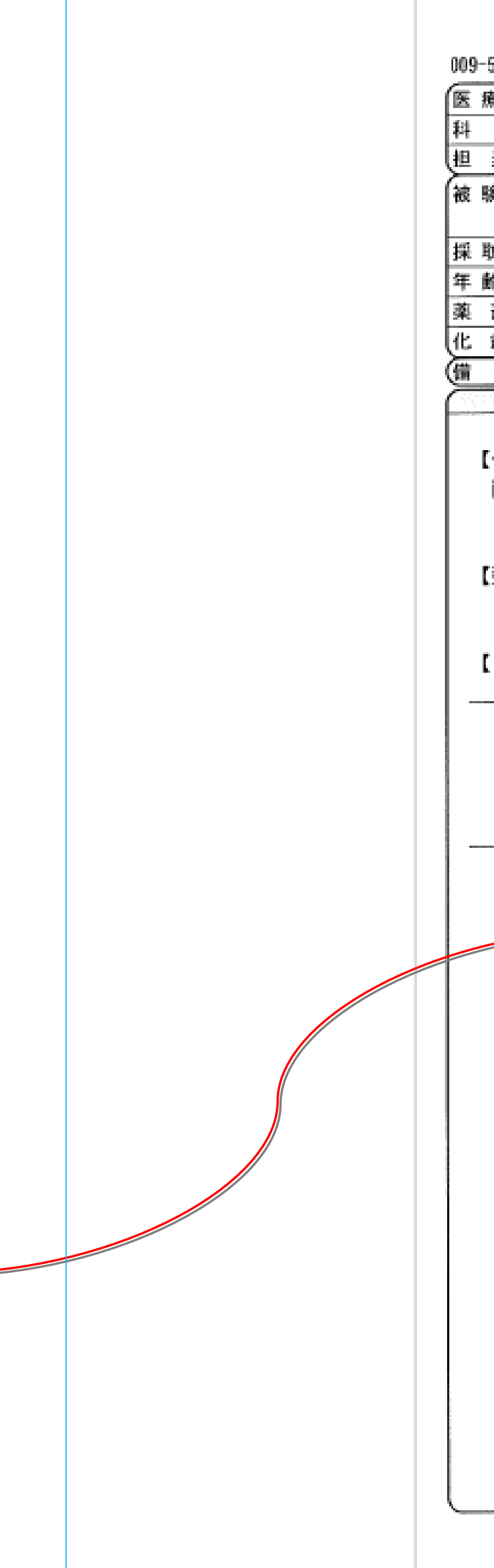

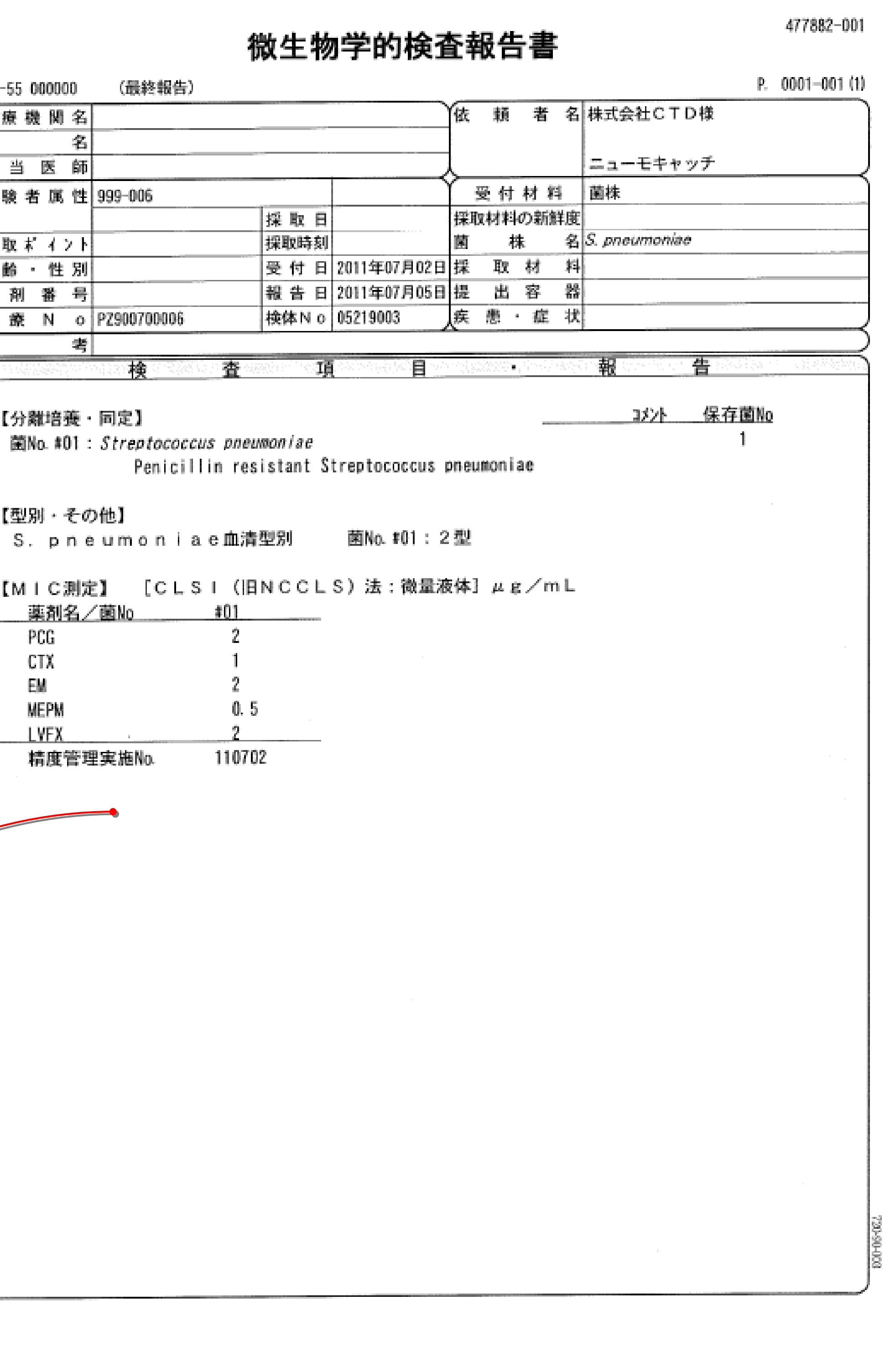